## Cómo registrar una cuenta Halabtech

1. Introduzca toda la información necesaria aquí: [support.halabtech.com/register](https://support.halabtech.com/index.php?a=register)

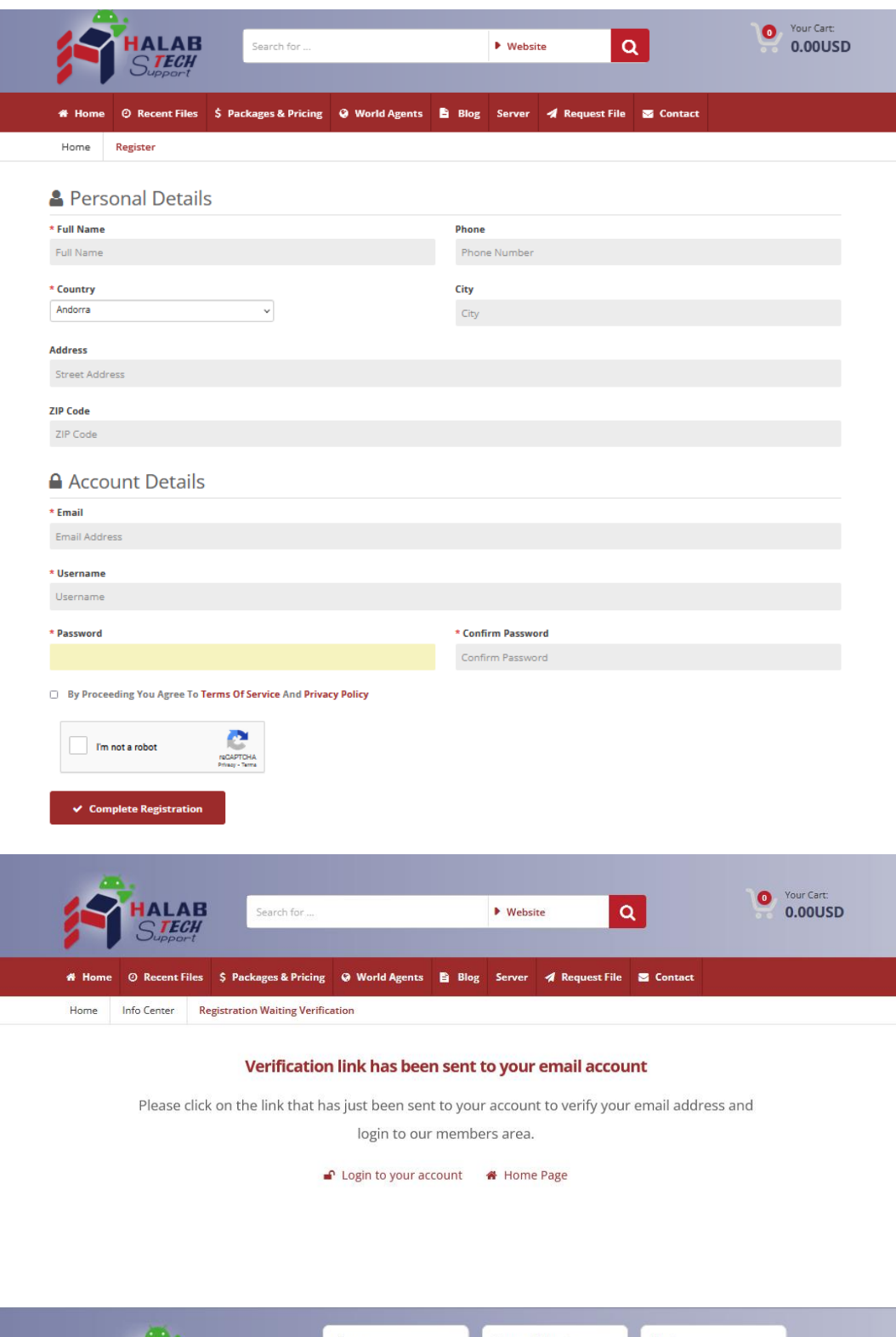

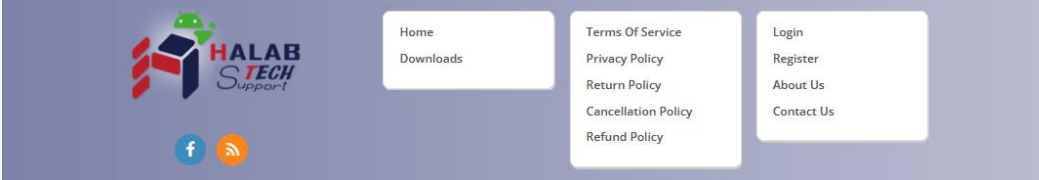

2. A continuación, recibirá un correo electrónico de confirmación de registro por parte del equipo de Halabtech. Siga el enlace de este correo electrónico.

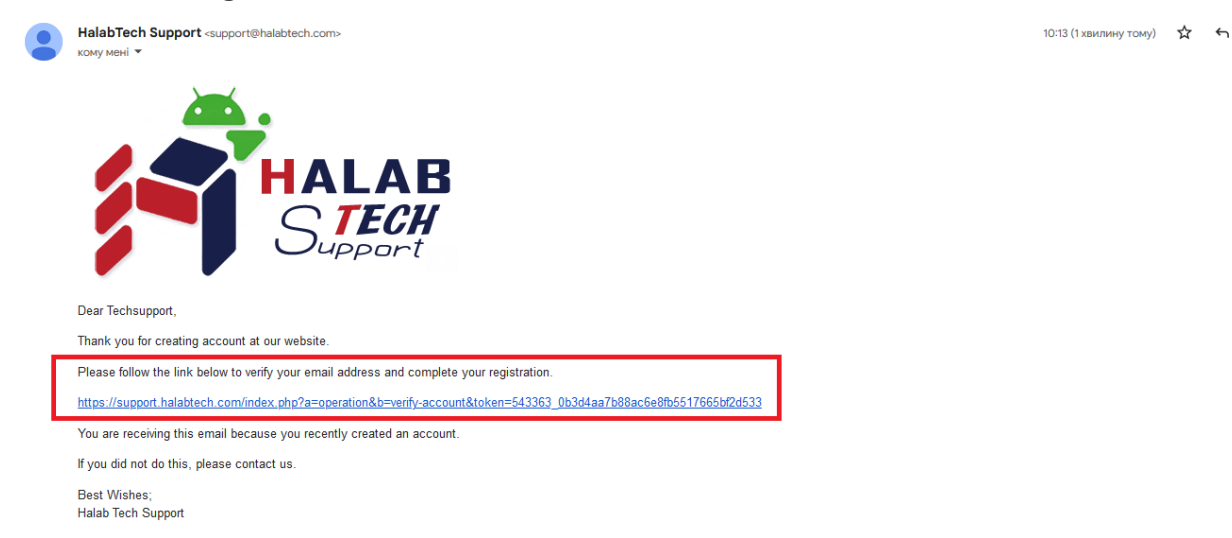

Este mensaje significa que ha registrado su cuenta con éxito.

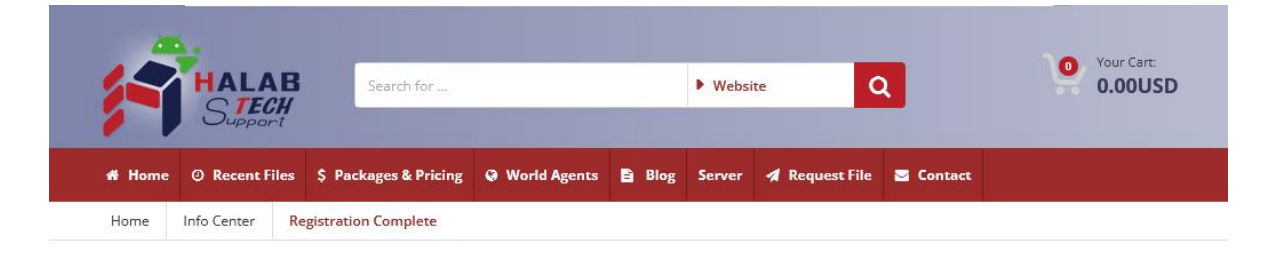

## **Registration Complete**

Thanks for creating your account at our website, your registration has been completed and account is activated, you can now start using our website services.

**■** Login to your account ● Home Page

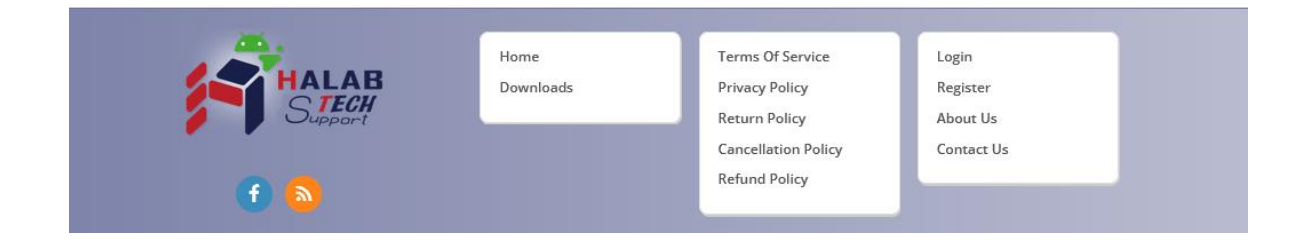

3. Ahora ingrese a su cuenta

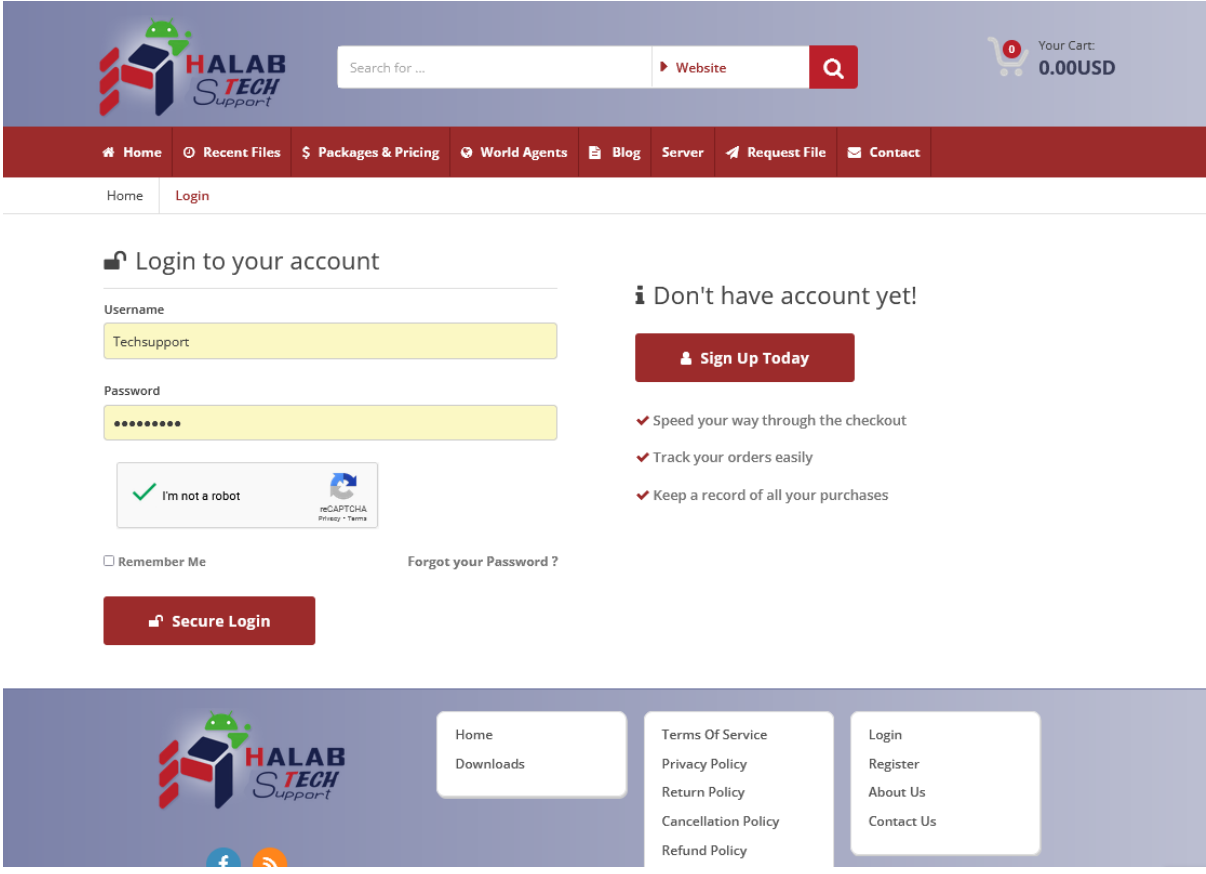

¡Ya está!